## **Como acessar Relatório de pedidos na Central de configurações maxPedido**

<span id="page-0-0"></span>Produto: maxPedido

1.0 Ao acessar o maxSoluções com usuário e senha, selecione maxVenda e posteriormente maxPedido.

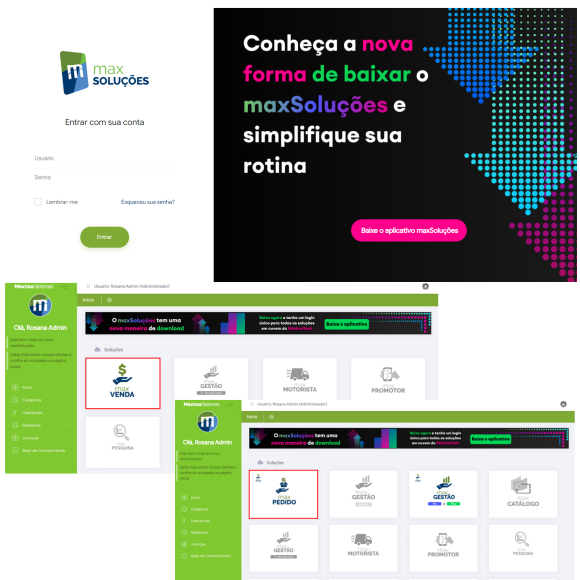

## Artigos Relacionados

- [Layout de integração](https://basedeconhecimento.maximatech.com.br/pages/viewpage.action?pageId=12189810)
- [Como visualizar Relatórios de](https://basedeconhecimento.maximatech.com.br/pages/viewpage.action?pageId=100532558)  [Acompanhamento de](https://basedeconhecimento.maximatech.com.br/pages/viewpage.action?pageId=100532558)  [atividades](https://basedeconhecimento.maximatech.com.br/pages/viewpage.action?pageId=100532558)
- [Como enviar e-mail](https://basedeconhecimento.maximatech.com.br/pages/viewpage.action?pageId=4653250)
- [automático de relatório?](https://basedeconhecimento.maximatech.com.br/pages/viewpage.action?pageId=4653250) [Relatório de clientes](https://basedeconhecimento.maximatech.com.br/pages/viewpage.action?pageId=91652241)
- [positivados](https://basedeconhecimento.maximatech.com.br/pages/viewpage.action?pageId=91652241) [Como consultar Relatório de](https://basedeconhecimento.maximatech.com.br/pages/viewpage.action?pageId=4653197)
- [visita no maxPromotor?](https://basedeconhecimento.maximatech.com.br/pages/viewpage.action?pageId=4653197)

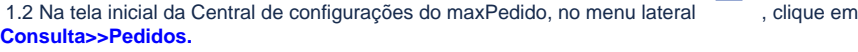

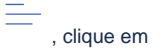

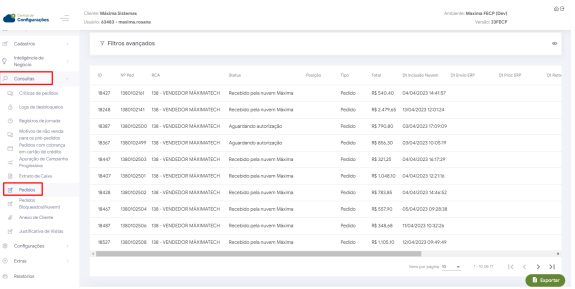

1.3 Em filtro avançado é possível realizar busca por data de inicio e fim, status dos Pedidos como pedido aprovado, pedido negado, pedido aguardando autorização entre outros, por supervisor, vendedor e tipo no caso se Pedido ou orçamento.

O relatório trás as seguintes informações;

- número do Pedido
- Rca Que realizou a venda
- status Exemplo da imagem, processado pelo ERP
- Posição Se liberado, faturado ou cancelado
- Tipo Pedido ou orçamento
- Total valor do Pedido
- Data e hora da inclusão na Nuvem Após enviado
- Data de envio ao ERP Saída da nuvem para o ERP
- Data de processamento do ERP
- Data de retorno do ERP Retorno do ERP ao Força de venda
- Tempo total gasto Tempo total desde o envio ao retorno do ERP
- Tempo de envio ao ERP Tempo gasto pelo Força de venda para enviar ao ERP
- Tempo de processamento do ERP Tempo que levou para o Pedido ser processado pelo ERP
- Tempo de retorno do ERP Tempo que o ERP levou para retornar ao Força de venda

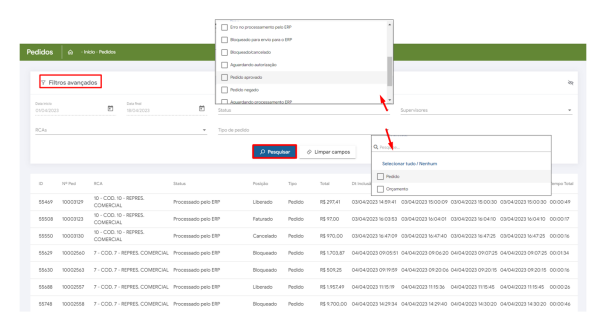

1.4 Além da visualização das informações arrastando a barra também é possível visualizar os detalhes

do Pedido clicando no ícone na barra de ações a frente de cada Pedido. Ainda nessa tela é possível exportar esse relatório, caso desejar.

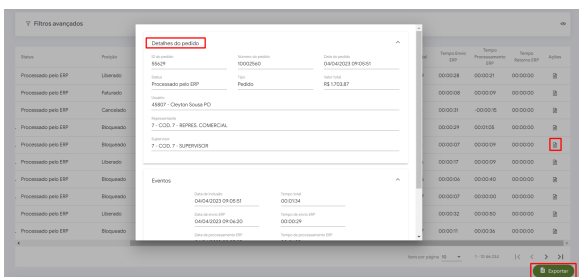

## [Voltar](#page-0-0)

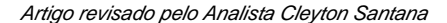

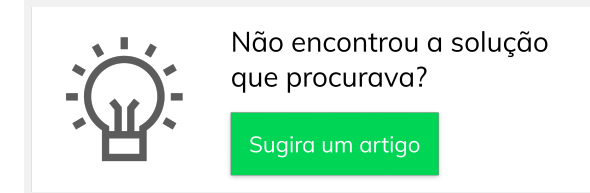

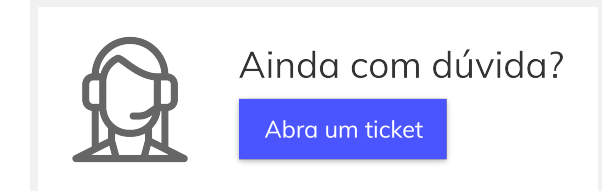